## **Networkmanager command line**

- <https://fedoraproject.org/wiki/Networking/CLI>
- Reference Manual: <https://people.freedesktop.org/~lkundrak/nm-docs/nm-settings.html>
- Bridging:<https://developer.gnome.org/NetworkManager/stable/nmcli-examples.html>
- und<https://www.hogarthuk.com/?q=node/18>

Alle Verbindungen zeigen bzw. nur aktive:

nmcli connection show

nmcli connection show --active

Verbindung aktivieren

nmcli connection up id <connection name>

Deaktivieren

nmcli connection down id <connection name>

Löschen

```
nmcl connection delete [xxxx]
```
Alle Configs neu laden

nmcli conn reload

Neu anlegen

nmcli connection edit con-name <name of new connection>

## **Bridge anlegen**

Doku:

[https://access.redhat.com/documentation/en-US/Red\\_Hat\\_Enterprise\\_Linux/7/html/Networking\\_Guide/](https://access.redhat.com/documentation/en-US/Red_Hat_Enterprise_Linux/7/html/Networking_Guide/sec-Network_Bridging_Using_the_NetworkManager_Command_Line_Tool_nmcli.html) [sec-Network\\_Bridging\\_Using\\_the\\_NetworkManager\\_Command\\_Line\\_Tool\\_nmcli.html](https://access.redhat.com/documentation/en-US/Red_Hat_Enterprise_Linux/7/html/Networking_Guide/sec-Network_Bridging_Using_the_NetworkManager_Command_Line_Tool_nmcli.html)

und<https://fedoramagazine.org/build-network-bridge-fedora/>

nmcli connection add ifname br0 type bridge con-name br0

Ethernet Schnittstelle hinzufügen

nmcli connection add type bridge-slave ifname eth1 master br0

## **Verbindung konfigurieren**

mit goto navigieren, mit back zurück. describe beschreibt Optionen.

Z.B. mit describe bridge:

```
===| nmcli interactive connection editor |===
Adding a new 'bridge' connection
Type 'help' or '?' for available commands.
Type 'describe [<setting>.<prop>]' for detailed property description.
You may edit the following settings: connection, bridge, 802-3-ethernet
(ethernet), ipv4, ipv6
nmcli> describe
Error: no setting selected; valid are [connection, bridge, 802-3-ethernet
(ethernet), ipv4, ipv6]
use 'goto <setting>' first, or 'describe <setting>.<property>'
nmcli> describe bridge
<<<bridge>>>
== [mac-address] ==[NM property description]
If specified, the MAC address of bridge. When creating a new bridge, this
MAC address will be set. When matching an existing (outside NetworkManager
created) bridge, this MAC address must match.
== = [stp] ==[NM property description]
Controls whether Spanning Tree Protocol (STP) is enabled for this bridge.
=== [priority] ===[NM property description]
Sets the Spanning Tree Protocol (STP) priority for this bridge. Lower
values are "better"; the lowest priority bridge will be elected the root
bridge.
== [forward-delay] ==[NM property description]
The Spanning Tree Protocol (STP) forwarding delay, in seconds.
=== [hello-time] ===
[NM property description]
The Spanning Tree Protocol (STP) hello time, in seconds.
=== \lceil \text{max-} \text{age} \rceil ==[NM property description]
The Spanning Tree Protocol (STP) maximum message age, in seconds.
```

```
=== [ageing-time] ===
[NM property description]
The Ethernet MAC address aging time, in seconds.
```
Mit set wird eine property gesetzt

z.B.

set bridge.stp true

set bridge.mac 78:24:af:88:eb:99

```
nmcli ipv4> set ipv4.addresses 192.168.72.1
nmcli ipv4>?
----------------------------------------------------------------------------
--
---[ Main menu ]---
goto [<setting> | <prop>] :: go to a setting or property
remove <setting>[.<prop>] | <prop> :: remove setting or reset property
value
set [<setting>.<prop> <value>] :: set property value
describe [<setting>.<prop>] :: describe property
print [all | <setting>[.<prop>]] :: print the connection
verify [all | fix] :: verify the connection
save [persistent|temporary] :: save the connection
activate [<ifname>] [/<ap>|<nsp>] :: activate the connection
back :: go one level up (back)
help/? [<command>] :: print this help
nmcli <conf-option> <value> :: nmcli configuration
quit :: exit nmcli
----------------------------------------------------------------------------
```
--

**print** listet die gesetzten Einstellungen auf.

**verify** verifiziert die Einstellungen

**save persistent** sichert die Einstellungen und aktiviert die Verbindung sofort

From: <https://wiki.netzwissen.de/>- **netzwissen.de Wiki**

Permanent link: **<https://wiki.netzwissen.de/doku.php?id=networkmanager>**

Last update: **05/03/2024 - 10:52**

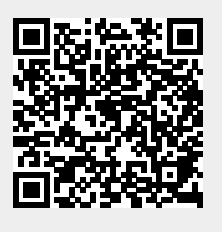